# **Content**

Den här sidan berättar om medieinnehållet och vad du kan göra med det som admin via KMC.

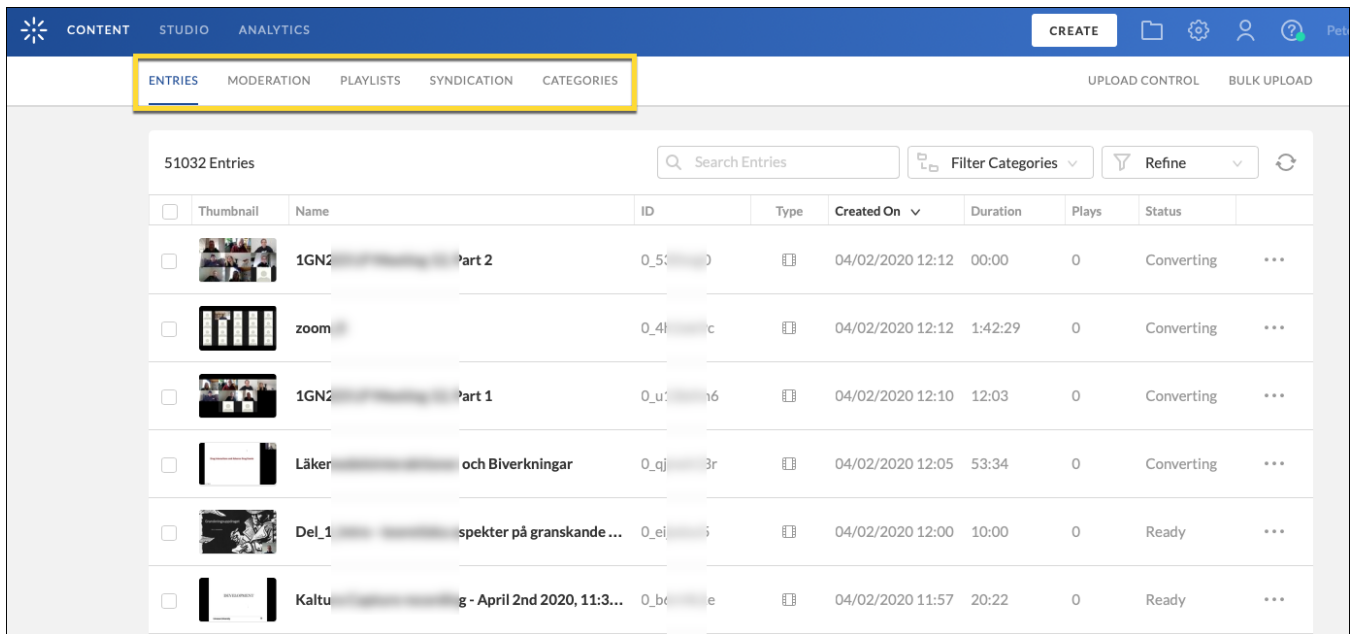

Följande underflikar finns:

- Entries
- Moderation
- Playlists
- Syndication
- Categories

#### Entries

Här listas alla mediefiler i ditt system och kan sökas/filtreras ut per användare, datum, titel m.m. Status för filerna visas också samt vad det är för typ. Filerna kan administreras i bulk eller individuellt. Genom klick på titeln öppnas redigeringsfältet för median upp. Det är framförallt tre flikar som är intressanta: Metadata, Flavors och Users.

#### **Metadata**

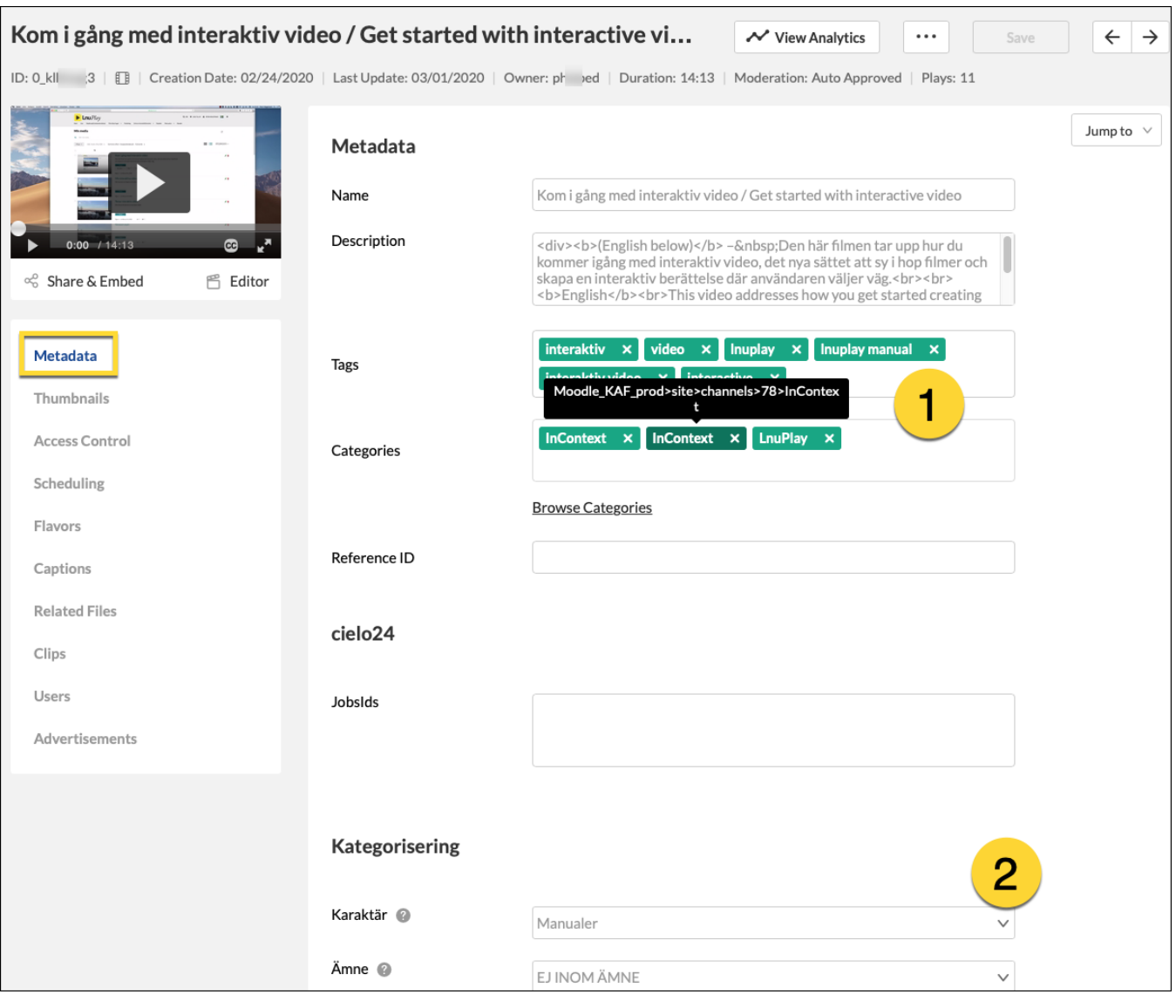

- 1. Categories: Här listas de platser filmen är publicerad på. Genom att föra muspekaren över en kategori ser du detaljerna. InContext innebär att den publicerats i LMS och dess ID motsvarar kursrummets ID i LMS:et. Dessa kategorier skapas automatiskt vid ihopkoppling med LMS. Läs mer på sidan om Categories.
- 2. Kategorisering - Här återfinns det egna metadataschemat som används. Inställningar för egna metadatafält (scheman) görs via Settings i KMC.

#### **Flavors**

Flavors innebär de olika kvaliteterna som en mediafil konverteras till. Du har tillgång till ett antal uppsättningar, alltifrån källfilen/source (konverteras inte, men sparas) till mobilkvalitet. Du väljer detta själv via Settings i KMC.

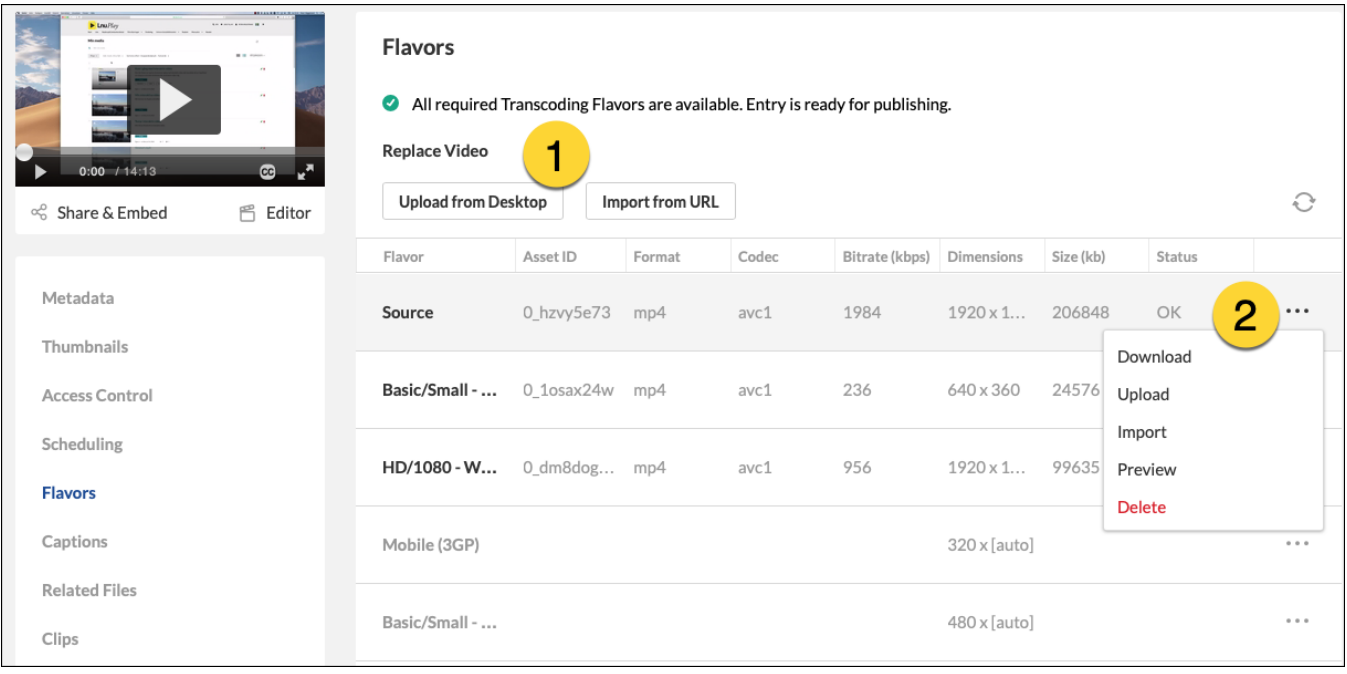

- 1. 2. Här kan man byta ut källfilen (source) mot en ny. En ny konvertering görs.
- För varje version kan du välja vissa åtgärder. Här kan man bland annat ladda ner filmen till datorn eller starta om konverteringen om den fastnat.

**Users**

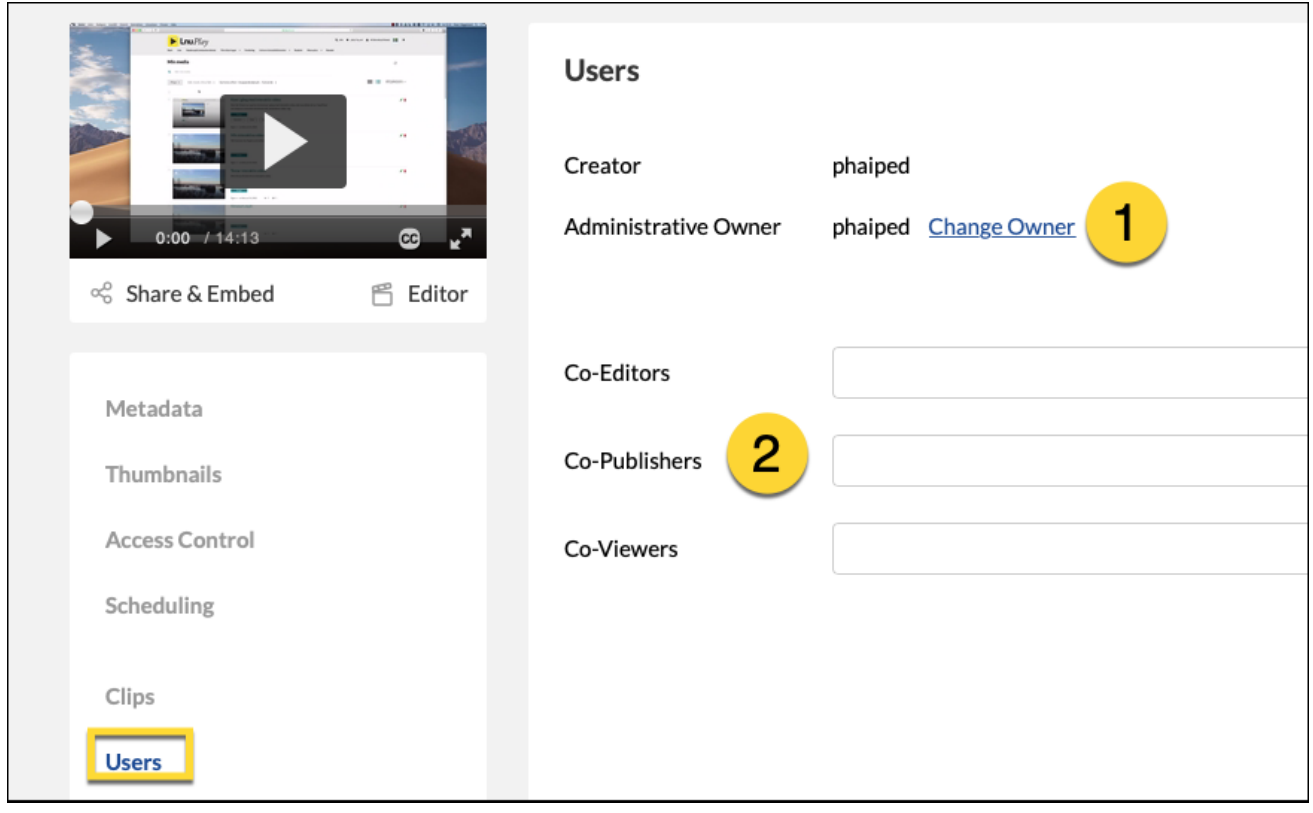

- 1. 2. Här kan du byta ägare till filmen. Ägaren är den som ser filmen i sin medielista.
- Lägg till medarbetare som har rätt att publicera/redigera eller se filmen i sin lista.

## Moderation

Om media använder sig av funktionen att anmäla för moderering så sköts godkännande/nekande av media härifrån. <https://knowledge.kaltura.com/help/section-8-moderating-content>

### **Playlists**

All personal har möjlighet att skapa spellistor och de listas här. Admin kan också gå in och skapa spellistor baserade på regler eller manuellt redigerade listor som sedan kan användas redaktionellt på portalen (ställs in via KMS/Frontpage). Information finns på <https://knowledge.kaltura.com/help/playlist-administrators-guide>

# **Syndication**

Mer information om hur du kan sprida och syndikera innehåll hittar du på <https://knowledge.kaltura.com/help/content-distribution-and-syndication>

### **Categories**

Det är här du hanterar alla kategorierna i systemet. Det är uppdelat i olika delar för våra olika gränssnitt. Kategorierna som används för publicering på portalen (ex vis: play.organisation.se) hittas under Mediaspace -> Site -> Galleries. Varje kategori kan ha underkategorier. Varje kategori kan i sin tur ha användare som ges rättigheter på olika nivåer.

Lärplattformens kategorier fungerar på annat sätt. Här skapas kategorierna dynamiskt kopplat till enskilda kurser. Kategorierna får då ett nummer som motsvarar kurskoden. Studenter och lärare som publicerar filmer i kursrummet publicerar automatiskt i kategorin för just det kursrummet. Om du till exempel använder Moodle så återfinns dess kategorier under: Moodle –> Site

Mer information hittas i manualen:<https://knowledge.kaltura.com/help/managing-categories>